# **ESCUELA POLITÉCNICA NACIONAL**

# **ESCUELA DE FORMACIÓN DE TECNÓLOGOS**

# **SIMULACIÓN DE REDES CELULARES PARA LA PARROQUIA CALDERÓN DEL DMQ**

# **PLANIFICACIÓN Y SIMULACIÓN DE UNA RED UMTS A 1970 MHz PARA LA PARROQUIA CALDERÓN DEL DMQ**

**TRABAJO DE INTEGRACIÓN CURRICULAR PRESENTADO COMO REQUISITO PARA LA OBTENCIÓN DEL TÍTULO DE TECNÓLOGO SUPERIOR EN REDES Y TELECOMUNICACIONES**

### **SERGIO DANIEL NECPAS CATUCUAMBA**

sergio.necpas@epn.edu.ec

## **DIRECTOR: ANDRÉS FERNANDO REYES CASTRO**

andres.reyes@epn.edu.ec

**Quito, octubre de 2023**

### **CERTIFICACIONES**

<span id="page-1-0"></span>Yo, SERGIO DANIEL NECPAS CATUCUAMBA declaro que el trabajo de integración curricular aquí descrito es de mi autoría; que no ha sido previamente presentado para ningún grado o calificación profesional; y, que he consultado las referencias bibliográficas que se incluyen en este documento.

### **SERGIO DANIEL NECPAS CATUCUAMBA**

#### **sergio.necpas@epn.edu.ec**

**danysn3990@gmail.com**

Certifico que el presente trabajo de integración curricular fue desarrollado por SERGIO DANIEL NECPAS CATUCUAMBA, bajo mi supervisión.

> **ANDRÉS FERNANDO REYES CASTRO DIRECTOR**

> > **andres.reyes@epn.edu.ec**

# **DECLARACIÓN DE AUTORÍA**

<span id="page-2-0"></span>A través de la presente declaración, afirmamos que el trabajo de integración curricular aquí descrito, así como el (los) producto(s) resultante(s) del mismo, son públicos y estarán a disposición de la comunidad a través del repositorio institucional de la Escuela Politécnica Nacional; sin embargo, la titularidad de los derechos patrimoniales nos corresponde a los autores que hemos contribuido en el desarrollo del presente trabajo; observando para el efecto las disposiciones establecidas por el órgano competente en propiedad intelectual, la normativa interna y demás normas.

SERGIO DANIEL NECPAS CATUCUAMBA

# **DEDICATORIA**

<span id="page-3-0"></span>A mi familia especialmente a mis padres que me impulsaron y apoyaron para cumplir esta importante meta de mi vida.

# **AGRADECIMIENTO**

<span id="page-4-0"></span>A mis amigos y profesores especialmente a mi director, quien supo guiarme en la correcta realización de este proyecto

A mi familia especialmente a mis padres que me impulsaron y apoyaron para cumplir esta importante meta de mi vida.

## $1.1$ OBJETIVOS ESPECÍFICOS (2001)  $12$  $1.3$  $1.4$  $3<sub>1</sub>$  $32$ PLANIFICACIÓN DE LA RED CELULAR DE ACUERDO A CRITERIOS DE  $3.3$ SIMULACIÓN DE LA RED MEDIANTE EL SOFTWARE RADIO MOBILE  $3.4$ 29 VERIFICACIÓN DE LA COBERTURA RESULTANTE Y LA VIABILIDAD  $3.5$ DE LOS ENLACES 35 5 6 ANEXOS 47  $\overline{7}$

# **ÍNDICE DE CONTENIDOS**

#### **RESUMEN**

<span id="page-6-0"></span>En el presente Trabajo de Integración Curricular se realizó la investigación y el análisis de las características y parámetros necesarios para la planificación y simulación de una red UMTS a 1 970 (MHz) para la parroquia Calderón de la ciudad de Quito.

Se recolectaron todos los datos de equipos reales necesarios; se realizaron las estimaciones y cálculos pertinentes, con el fin de obtener la potencia de transmisión, la potencia de ruido, la sensibilidad, las ganancias, perdidas y por último la perdida por camino y consecuentemente el diámetro de la celda.

Este diámetro junto con la distancia calculada entre estaciones, fueron los datos necesarios para poder llegar a obtener, mediante el uso de *Grid Creator*, la ubicación ordenada de cada una de las 31 estaciones base (macro celdas de tres sectores) en el software *Google Earth*.

Luego de un análisis de cobertura en la zona de interés, se procedió con el descarte de 7 nodos B quedando un total de 24 sitios de los cuales, 6 de borde solo fueron provisionados con dos celdas. Después del arreglo de estos detalles y a modo de prueba, se procedió con la simulación de una estación base con relación al terminal del usuario, mediante la opción *Polar radio coverage* de *Radio Mobile*; en seguida, mediante la opción *Combined cartesian Radio coverage* se realizó la simulación de todos los nodos B dando como resultado un mapa de cobertura en toda el área de Calderón, que según la paleta de rango de señal que provee el software, indica un nivel de recepción de señal buena de alrededor de los -67 (dBm).

A continuación, se realizó una verificación visual de la cobertura mediante la comparación de un mapa de Google Earth con la delimitación del área de Calderón y el mapa obtenido en la simulación.

Además, se realizó una verificación del enlace de radio de bajada entre una estación base ubicada cerca y otra ubicada lejos en relación al terminal del usuario, una simulación por cada una, mediante la opción *Radio Link*; obteniendo un margen de establecimiento de comunicación de 37.03 (dB) y 17.62 (dB) respectivamente;

lo cual se traduce en una exitosa cobertura y recepción de señal por parte de un equipo de usuario dentro de la zona de Calderón.

**PALABRAS CLAVE:** UMTS, Radio Mobile, simulación, planificación de red

#### **ABSTRACT**

<span id="page-8-0"></span>*In the present Curricular Integration Project, the research and analysis of the necessary characteristics and parameters for the planning and simulation of a UMTS network at 1970 (MHz) for the Calderón parish in the city of Quito were conducted.* 

*All data from required real equipment were collected; relevant estimations and calculations were performed in order to obtain transmission power, noise power, sensitivity, gains, losses, and finally, path loss, and consequently, the cell diameter.* 

*This diameter, along with the calculated distance between stations, were the necessary data to achieve, using Grid Creator, the organized placement of each of the 31 base stations (macro cells with three sectors) in Google Earth software.*

*Following an analysis of coverage in the area of interest, the process continued with the elimination of 7 Node B's, resulting in a total of 24 sites. Among these, 6 edge sites were provisioned with two cells each. After addressing these details and for testing purposes, a base station simulation was carried out in relation to the user terminal, using the Polar radio coverage option of Radio Mobile. Subsequently, using the Combined Cartesian Radio coverage option, simulations were conducted for all Node B's, resulting in a coverage map spanning the entire Calderón area. According to the signal range palette provided by the software, this map indicated a good signal reception level of approximately -67 (dBm).* 

*Next, a visual verification of coverage was conducted by comparing a Google Earth map outlining the Calderón area with the simulated coverage map.*

*Additionally, a verification of the downlink radio link between a nearby and a distant base station in relation to the user terminal was performed. Separate simulations were conducted for each scenario using the Radio Link option, yielding communication establishment margins of 37.03 (dB) and 17.62 (dB) respectively. This implies to successful coverage and signal reception by a user device within the Calderón area.*

*KEYWORDS: UMTS, Radio Mobile, simulation, network planning*

# <span id="page-9-0"></span>**1. DESCRIPCIÓN DEL COMPONENTE DESARROLLADO**

El presente Trabajo de Integración Curricular está basado en el diseño y optimización de redes de comunicación móvil. La tecnología *Universal Mobile Telecommunication System* (UMTS*)*, también conocida como 3G (Tercera Generación), revolucionó la industria de las telecomunicaciones al brindar velocidades de datos más rápidas y capacidades avanzadas de transmisión de voz y multimedia a los dispositivos móviles.

La planificación de una red UMTS en *Radio Mobile* permite evaluar el comportamiento de la red UMTS a lo largo del área de cobertura, como variaciones en la topografía, potencia recibida y configuración de antenas. Los resultados de la simulación proporcionan información valiosa sobre la calidad de la señal, la capacidad de la red y la experiencia del usuario en diferentes áreas geográficas, lo que permite tener una guía sobre las decisiones de diseño y optimización.

La simulación en *Radio Mobile* implica varios pasos clave, como la creación de una base de datos geográfica correlacionada con la parroquia de Calderón, la definición de ubicaciones de estaciones base, la configuración de parámetros de red para el servicio de voz, la simulación de la propagación de señales y la generación de mapas de cobertura.

Estos mapas ayudan a identificar áreas que no son de interés pero que tienen cobertura, lo que a su vez permite hacer varias pruebas de simulaciones y realizar cambios en ciertos parámetros como la altura, la ubicación, el número de antenas y el número de estaciones base; con el fin de optimizar la configuración de la red para garantizar un rendimiento óptimo.

Adicionalmente, los resultados de la simulación permiten validar los cálculos realizados en el dimensionamiento de las celdas, y de esta manera minimizar las zonas sin cobertura, especialmente en áreas con alta densidad urbana.

#### <span id="page-9-1"></span>**1.1 OBJETIVO GENERAL**

Planificar y simular una red UMTS a 1 970 (MHz) para la parroquia Calderón del DMQ.

## <span id="page-10-0"></span>**1.2 OBJETIVOS ESPECÍFICOS**

- Identificar las características de la tecnología UMTS.
- Identificar las características de la parroquia Calderón donde se realizará la planificación de la red.
- Planificar la red celular de acuerdo a criterios de cobertura.
- Simular la red mediante el *software Radio Mobile*.
- Verificar la cobertura resultante y la viabilidad de los enlaces.

### <span id="page-10-1"></span>**1.3 ALCANCE**

Por medio del presente proyecto se busca realizar la planificación de una red UMTS para la parroquia Calderón del DMQ bajo criterios de cobertura y a 1 970 (MHz). En primer lugar, se realizará una recopilación de las características y elementos de la red de acceso de cada tecnología. También se identificarán las características del área de planificación.

Una vez obtenidas todos los parámetros esenciales, se realizará el presupuesto del enlace para calcular el tamaño de una celda y el número de celdas necesarias. Cada celda debe contar con datos de altura, *azimuth* y ángulo de inclinación. Con los datos y sitios de la planificación se realiza la simulación para validar los cálculos y realizar ajustes de ser necesario. En la simulación se debe garantizar que los sitios no se ubiquen en lugares indebidos (calles, ríos, quebradas, etc.) y que se trabaje dentro de los 1 970 (MHz).

Finalmente, con los resultados de la simulación se validará la cobertura de la red, así como la viabilidad del enlace *downlink* en los límites de cobertura de la red.

### <span id="page-10-2"></span>**1.4 MARCO TEÓRICO**

#### *UNIVERSAL MOBILE TELECOMMUNICATION SYSTEM* **(UMTS)**

La tecnología móvil UMTS es un estándar de tercera generación de comunicaciones inalámbricas y proporciona servicios de alta velocidad y capacidad a dispositivos móviles. Desde su introducción por parte de la *European Telecommunications Standards Institute* (ETSI), UMTS ha sido ampliamente

adoptado en todo el mundo y ha permitido el desarrollo de una amplia gama de aplicaciones y servicios móviles avanzados.

Entre las características más destacadas del sistema UMTS están: la capacidad multimedia, una velocidad de acceso a Internet elevada (2 (Mbps) de transmisión) y una transmisión de voz con calidad equiparable a la de las redes fijas [1].

#### **ARQUITECTURA ESTRUCTURAL**

Una red UMTS en términos generales se compone de tres partes: equipo de usuarios, núcleo de red y la red de acceso de radio. Los equipos de usuario pueden acceder a la red mediante la interfaz (Uu) establecida entre la estación y el móvil; luego se encuentra la red de acceso de radio que transporta el tráfico ya sea voz o datos procedentes del enlace Uu hacia otra interfaz (lu) que conecta con el núcleo de red donde procede la conmutación y transmisión de información. El esquema de la arquitectura se puede apreciar en la [Figura 1.1](#page-11-0) [2]:

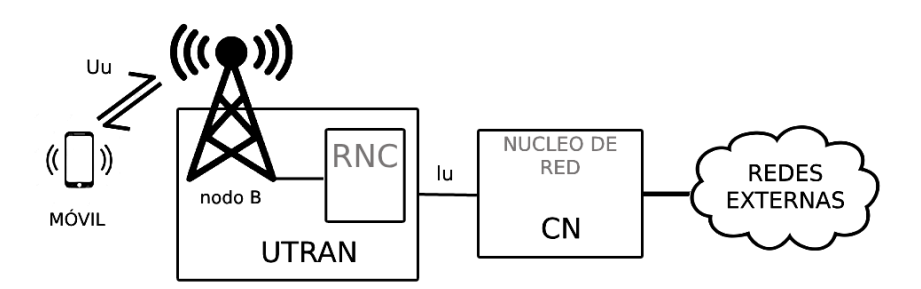

**Figura 1.1** Arquitectura red UMTS

#### <span id="page-11-0"></span>**EQUIPO DE USUARIO (UE)**

El usuario utiliza un terminal o UE para establecer la conexión con la estación base que le brinde mejor cobertura. Actualmente, todos los dispositivos terminales soportan el estándar y protocolos necesarios para una conexión hacia una red **UMTS** 

#### **RED DE ACCESO DE RADIO UMTS**

También llamada *UMTS Terrestrial Radio Access Network* (UTRAN), se compone de elementos como: un controlador, la estación base y dos interfaces una que lo conecta con la red central y la otra con el equipo terminal mediante la tecnología *Wideband Code Division Multiple Access* **(**WCDMA):

*Radio Network Controller* **(RNC)**, es el componente de una UTRAN que se encarga del control de una o varias estaciones base; permite principalmente la gestión de recursos de radio (RRM) y parte de la gestión de movilidad (MM).

**Nodo B,** o Estación Base es un componente esencial de la red UMTS y se encuentra en la parte central de cada celda de cobertura. Su función principal es establecer la comunicación inalámbrica con los dispositivos móviles. Cada Estación Base cubre un área geográfica llamada "celda" y está compuesta por antenas y equipos de transmisión y recepción de señales [3].

#### **NÚCLEO DE RED**

Del término inglés *Core Network*, su función radica principalmente en la gestión de la conmutación de circuitos, la conmutación de paquetes y la administración de los registros y los servicios que la red distribuye [4].

En el núcleo de red, se encuentran separados el plano de usuario que es el encargado de las aplicaciones que se ubican en los servidores y el plano de transporte, encargado de los niveles de conmutación y control [2].

#### *WIDEBAND CODE DIVISION MULTIPLE ACCESS* **(WCDMA)**

La tecnología de acceso al medio WCDMA es utilizada en sistemas celulares para permitir comunicaciones multimedia y acceso a Internet de alta velocidad. Es una de las interfaces aéreas de tercera generación más ampliamente adoptada y se utiliza en diferentes regiones del mundo como Europa, Asia, América del Sur y África.

Una de sus características principales es su capacidad para utilizar el espectro IMT-2000, el cual se encuentra en torno a los 2 (GHz). Esto le permite ofrecer una cobertura amplia, mayor capacidad de usuarios simultáneos, mayor capacidad de transmisión de datos y una mayor velocidad de conexión en comparación con sistemas anteriores. Además, el WCDMA utiliza técnicas de acceso múltiple por división de código (CDMA) para permitir que múltiples usuarios compartan el mismo canal de comunicación [5].

# <span id="page-13-0"></span>**2. METODOLOGÍA**

En primera instancia se procede con una investigación sobre la tecnología UMTS y los parámetros de cada elemento de red como son: tipo de antena, características técnicas de la antena, diagrama de radiación de la antena, pérdidas de conectores, *azimuth*, ángulo de elevación de la antena, ganancia de procesamiento, potencia de transmisión, margen de interferencia, potencia de ruido, densidad de ruido, sensibilidad, perdida por trayectoria, área de una celda, número de antenas, número de estaciones y distancia entre estaciones.

Luego se procede con una investigación sobre la zona de Calderón, para obtener datos geográficos y climáticos. Por lo cual, se realiza la recopilación de información acerca del tipo de clima y la extensión desde la página del Gobierno Autónomo Descentralizado (GAD) de Calderón y *Google Earth*.

Se realiza la planificación de la red UMTS a partir de los cálculos realizados y mediante el presupuesto de enlace o *link budget*, tomando de referencia la velocidad de transferencia de información de 12.2 (kbps) (servicio de voz); luego, se delimita el área efectiva de la zona de cobertura mediante la herramienta polígono en el programa *Google Earth*, y junto con el número de nodo B totales, se ubican automáticamente en el mapa de Calderón utilizando el programa *Grid Creator*.

Se realiza la simulación en el software *Radio Mobile*, de acuerdo a los parámetros establecidos o calculados y los sitios antes planificados. La idea es tratar de obtener la mejor cobertura en la zona delimitada, para lo cual se debe hacer un análisis mediante cambios en el número de antenas por sitio, altura de estación base, ángulo de inclinación.

Se verifica la cobertura de la red en la simulación, así como la viabilidad de los enlaces en los límites de la zona de cobertura.

### <span id="page-14-0"></span>**3. RESULTADOS**

Se realizó la planificación y simulación de la red UMTS utilizando los parámetros tales como: valores de carga de red para dimensionamiento, gastos de control, potencias, ganancia de antena, perdidas de una red UMTS. Además, se realizaron cálculos de sensibilidad, ganancia de procesamiento y máxima perdida de camino para calcular la distancia entre la antena del NodeB y el equipo de usuario mediante el modelo de propagación COST-231 HATA. A continuación, se calculó el área de la celda lo cual permitió el cálculo del número de sitios y de la distancia entre sitios.

Para la ubicación de los sitios en el software *Google Earth* se utilizó el programa *Grid Creator*, el cual permite ubicar de manera precisa las estaciones o sitios con la distancia entre sitios calculada previamente. Consecuentemente se realizó un archivo con los datos de longitud, latitud y altitud de los sitios tomados de *Google Earth* para importarlos a *Radio Mobile* y con ello realizar las configuraciones de las estaciones.

En el programa *Radio Mobile* se creó el sistema de red UMTS e introdujo el patrón y las características técnicas de la antena además de la sensibilidad y las pérdidas. También se realizaron simulaciones de cobertura de una sola estación y de todas con respecto al equipo de usuario.

Por último, se realizaron varios cambios a partir de las primeras simulaciones obtenidas, como por ejemplo la eliminación de ciertas antenas y la disminución en la altura de aquellas estaciones que dan cobertura a zonas fuera de la zona de interés.

# <span id="page-14-1"></span>**3.1 CARACTERÍSTICAS DE LA TECNOLOGÍA UMTS**

#### **MACRO CELDA**

Son celdas de considerable tamaño que proveen cobertura a algunos kilómetros a la redonda abarcando la mayoría de los espacios públicos y privados tanto en zonas urbanas como rurales. La separación entre macro celdas debe ser mayor a 500 metros [6]. Para este caso se prevé usar macro celdas de tres sectores las cuales son utilizadas para un radio de cobertura mayor a un kilómetro, lo cual se ajusta al

radio estimado para la zona de Calderón. Generalmente estas celdas están formadas por tres antenas direccionadas con ángulos de *azimuth* de 120° de separación entre ellas, dando una cobertura de 360° entre las tres, tal como se observa en la [Figura 3.1](#page-15-0) [4]:

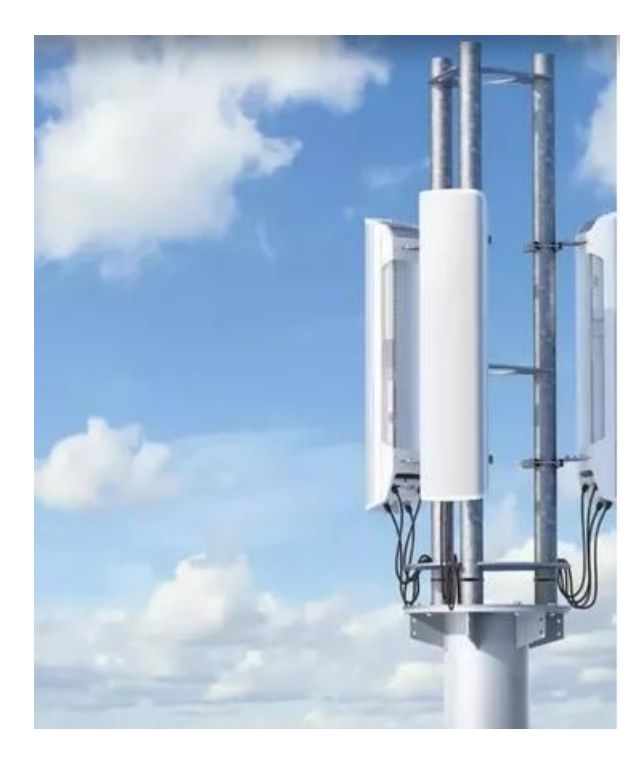

**Figura 3.1** Macro celda de tres celdas [7]

# <span id="page-15-0"></span>**CARACTERÍSTICAS TÉCNICAS DE LA ANTENA**

<span id="page-15-1"></span>Cabe mencionar que la antena escogida fue el modelo A194518R0v06 de Huawei, cuyas características se pueden observar en la [Tabla 3.1](#page-15-1) y su patrón de radiación en la [Figura 3.2:](#page-16-0)

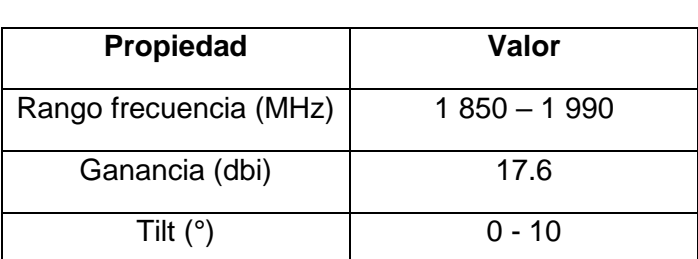

**Tabla 3.1** Características de la antena [8]

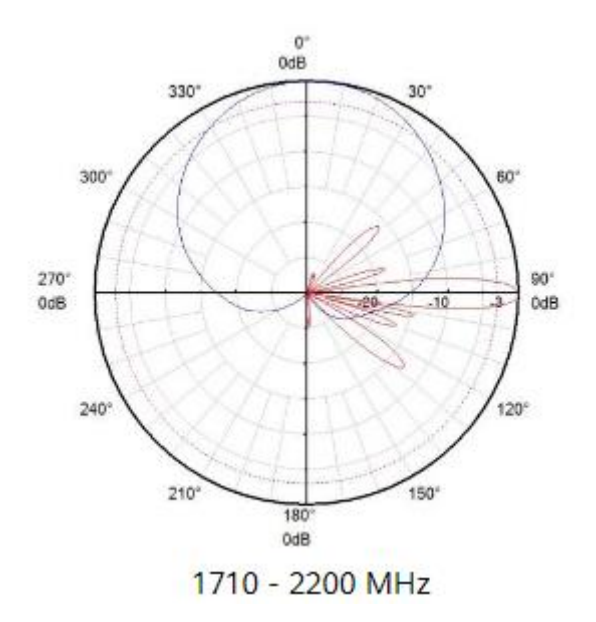

**Figura 3.2** Patrón de antena Huawei [8]

#### <span id="page-16-0"></span>*LOAD TARGET*

Es el objetivo o límite establecido para la carga o la utilización de recursos en un elemento de la red, como una celda de telefonía móvil o una estación base. Para mantener un buen nivel de calidad de servicio, los operadores de redes móviles pueden establecer *load targets* o límites de carga en las estaciones base para garantizar que no se sobrecarguen. Para este caso se asume el máximo valor de *load target* igual a 0.7 [9].

#### *CONTROL OVERHEAD*

Es la cantidad de información adicional necesaria para gestionar y mantener la comunicación entre dispositivos y la infraestructura de la red. Esta información adicional se utiliza para controlar el flujo de datos, administrar la calidad de servicio y garantizar la confiabilidad y la eficiencia de la red en general.

El *control overhead* proporciona la capacidad de administrar y coordinar los recursos de la red y permite que los dispositivos móviles se comuniquen de manera efectiva. Sin embargo, un *control overhead* excesivo puede tener un impacto negativo en el rendimiento de la red, ya que reduce la cantidad de recursos disponibles para transmitir datos útiles; por lo cual se asumió un *control overhead* de 0.15 [10].

#### **NÚMERO DE USUARIOS MÁXIMO**

Es la cantidad de usuarios que puede soportar simultáneamente una determinada tecnología dependiendo de sus características (UMTS). Es importante que la cantidad estimada de usuarios sea inferior al límite máximo de usuarios que una celda puede manejar para garantizar un funcionamiento óptimo del sistema y prevenir posibles interferencias masivas que puedan afectar su operatividad [4].

Para este caso, se utilizó el máximo número de usuarios dentro de los valores típicos igual a 65 [9].

#### **POTENCIA DE TRANSMISIÓN (PTX)**

Es la cantidad de energía de señal transmitida por una estación base o un dispositivo móvil a través de un canal de comunicación inalámbrica para establecer una conexión con otro dispositivo en la red. Esta potencia es fundamental para garantizar una transmisión confiable y una comunicación efectiva entre los dispositivos móviles y la infraestructura de red.

La potencia de canal de transmisión se expresa típicamente en decibelios (dBm) y es una medida de la intensidad de la señal en el punto de transmisión. Una potencia de señal adecuada es esencial para superar la atenuación de la señal debido a la distancia y a las interferencias del entorno, lo que permite que el receptor pueda captar y decodificar correctamente la señal [11].

Para el cálculo de la potencia de transmisión se empleó la [Ecuación 3.1:](#page-17-0)

$$
P_{Tx, TCH} = \frac{(1 - control\ overhead) * Potential\ total_{Tx}}{load\ target * Número\ usuarios_{max}}
$$

**Ecuación 3.1** Potencia de canal de transmisión [9]

#### <span id="page-17-0"></span>**RELACIÓN ENERGÍA DE BIT-DENSIDAD DE RUIDO (Eb/No)**

La relación Eb/No es la energía por bit dividida por la densidad espectral de ruido, pero en una red WCDMA se debe tomar en cuenta que "No" representará en realidad el ruido total más la interferencia en la celda debido a que la interferencia (densidad espectral de interferencia) supone un ruido adicional [12].

Para Eb/No se puede encontrar valores típicos tabulados como se muestra en la [Tabla 3.2,](#page-18-0) y para cálculos será tomado un valor igual a 7 (dB) correspondiente al servicio de voz en el enlace de bajada (*Downlink*):

<span id="page-18-0"></span>

| <b>Servicio</b>     | Uplink [dB] | Downlink [dB] |  |  |  |
|---------------------|-------------|---------------|--|--|--|
| Voz AMR 12.2 (kbps) | 4-5         | 7-8           |  |  |  |
| Datos CS 64 (kbps)  | $2 - 3$     | $6 - 7$       |  |  |  |
| Streaming PS 64     |             |               |  |  |  |
| (kbps)              | $3 - 4$     | 7-8           |  |  |  |
| Datos PS 64 (kbps)  | $2 - 3$     | $5 - 6$       |  |  |  |
| Datos PS 384 (kbps) | $2 - 3$     | $5 - 7$       |  |  |  |

**Tabla 3.2** Valores típicos relación Eb/No [9]

#### **SENSIBILIDAD (S)**

Es la capacidad para detectar y procesar señales débiles que posee un dispositivo receptor [13].

El cálculo de la potencia de señal requerida o sensibilidad del terminal de usuario se realizó mediante la [Ecuación 3.2:](#page-18-1)

$$
S = N + \frac{Eb}{No} + N_F - G_{processing}
$$

**Ecuación 3.2** Sensibilidad [14]

#### <span id="page-18-1"></span>**FIGURA DE RUIDO EN EL RECEPTOR (NF)**

Su valor está directamente relacionado con el rendimiento mínimo del UE utilizado. Los valores típicos varían entre 6 y 9 (dB), por lo cual será tomado en este caso el valor de 8 (dB) [15].

#### **POTENCIA DE RUIDO EN EL RECEPTOR (N)**

Esta potencia de ruido está limitada por el filtro de ancho de banda de chips (W), que es aproximadamente igual a la ocupación de la frecuencia de enmascarado de códigos (*scrambling codes*), igual a 3.84 (Mcps) y se determina mediante la [Ecuación 3.3:](#page-19-0)

$$
N = N_d + 10 * \log_{10} W
$$

**Ecuación 3.3** Potencia de ruido [16]

#### <span id="page-19-0"></span>**GANANCIA DE PROCESAMIENTO**

Está relacionada con la mejora en la relación señal-ruido (SNR) que se logra a través del proceso del ensanchado que se lleva a cabo sobre el ancho de banda de la señal [12].

Es posible calcular la ganancia de procesamiento mediante la [Ecuación 3.4:](#page-19-1)

$$
G_{processing} = 10 * \log_{10} \left( \frac{3,84Mchips}{R} \right)
$$

**Ecuación 3.4** Ecuación de ganancia de procesamiento [16]

<span id="page-19-1"></span>Donde:

R : (kbps), tasa de bits del usuario

#### **MARGEN DE INTERFERENCIA**

Se ve influenciado por el aumento de usuarios y está relacionado con el *load target* y se manifiesta como un ruido en el receptor. Y puede ser determinado por la [Ecuación 3.5:](#page-19-2)

$$
M_{interf} = -10 * \log_{10}(1 - load\ target)
$$

**Ecuación 3.5** Margen de interferencia [16]

#### <span id="page-19-2"></span>**GANANCIA DE HANDOVER (GHO)**

El *handover*, es el proceso mediante el cual un dispositivo móvil cambia de una celda (una estación base) a otra mientras mantiene y garantiza una conexión continua y de calidad. Ahora bien, la ganancia se puede definir como la mejora en la calidad de la señal que se da cuando un dispositivo móvil cambia de celda durante un *handover*, dando la posibilidad a que experimente una mejor señal o una menor interferencia en la nueva celda, lo que puede traducirse en una ganancia en términos de calidad de comunicación [17].

Para este caso se va a asumir una ganancia de *handover* dentro de los rangos típicos, es decir, igual a 1 (dB) [9].

#### **MARGEN DE SOMBRA (***SHADOW MARGIN***)**

Este margen se da cuando hay cambios en el nivel de la señal recibida en el receptor debido a obstáculos entre el UE y el Nodo B. Se asumirá un margen igual a 7.5 (dB) que es el máximo en áreas suburbanas, y de esta manera contemplar el peor escenario posible [9].

#### **PÉRDIDA POR PROPAGACIÓN**

Ocurre cuando la densidad de potencia de una onda electromagnética se ve afectada mientras se desplaza por el espacio. La disminución de señal que se experimenta es el resultado de múltiples factores, que incluyen fenómenos como refracción, difracción, reflexión y absorción, así como también las características geográficas del terreno, el entorno circundante (urbano o rural), el clima predominante, la separación entre el transmisor y el receptor, y la elevación y orientación de las antenas [18].

La máxima pérdida de propagación para el enlace de *down link* viene determinada por la [Ecuación 3.6:](#page-20-0)

$$
L_{max} = P_{Tx,TCH} - S + G \text{ antenna}_{Tx} + G \text{ antenna}_{Rx} + G_{HO} - M_{interf} - M_{shadow}
$$

$$
- L_{cable Tx} - L_{cable Rx} - L_{body Tx} - L_{body Rx}
$$

**Ecuación 3.6** Pérdida por propagación [17]

#### <span id="page-20-0"></span>**MODELO DE PROPAGACIÓN**

Con el objetivo de calcular la pérdida de trayectoria, se escogió el modelo que mejor se ajusta a la frecuencia de operación de este proyecto; siendo éste, el modelo extensión del modelo Hata-Okumura para aplicaciones del sistema de comunicación personal (PCS), es decir, el modelo COST 231 Hata, útil en el rango de 1 500 - 2 000 (MHz).

Este modelo permite calcular de forma práctica la pérdida de trayectoria mediante la aplicación de cuatro variables: frecuencia, altura de la antena del terminal, altura de la estación base y distancia entre la estación base y el terminal móvil. El modelo proporciona además tres opciones de predicción dependiendo de la zona urbano, suburbano y rural [18].

<span id="page-21-1"></span>Del modelo escogido se usará el de una pendiente que sirve para macro celdas. Este modelo propone ciertos rangos para los parámetros mostrados en la [Tabla](#page-21-1)  [3.3:](#page-21-1)

| <b>Parámetro</b>                           | Rango         |  |  |  |
|--------------------------------------------|---------------|--|--|--|
| Frecuencia, f (Mhz)                        | $1500 - 2000$ |  |  |  |
| Altura antena nodeB, h <sub>B</sub><br>(m) | $30 - 200$    |  |  |  |
| Altura antena equipo, h <sub>m</sub><br>m) | $1 - 10$      |  |  |  |
| Distancia, d (km)                          | $1 - 20$      |  |  |  |

**Tabla 3.3** Rangos de las variables del modelo Cost 231 [18]

Para este caso se usará la [Ecuación 3.7](#page-21-2) para zonas urbanas propuesto por el modelo:

$$
L = 46.33 + 33.9 * \log f - 13.82 * \log h_B - (1.1 * \log f - 0.7) * h_m + 1.56 * \log f - 0.8 + (44.9 - 6.55 * \log h_B) * \log d
$$

**Ecuación 3.7** Fórmula zona urbana para cálculo de máxima distancia [18]

# <span id="page-21-2"></span><span id="page-21-0"></span>**3.2 CARACTERÍSTICAS DE LA PARROQUIA CALDERÓN**

La parroquia de Calderón como se observa en la [Figura 3.3,](#page-22-1) se encuentra al noreste del Distrito Metropolitano de Quito, cerca de las afueras de la capital y su extensión comprende de 79.07 (km<sup>2</sup>). En cuanto a su zona climática se puede describir como desértico templado seco [19]. No obstante, en invierno como es habitual y debido a su posición en relación con la línea ecuatorial y su gran altura, la parroquia tiene un clima subtropical de altura que se caracteriza por temperaturas frías y constantes durante todo el año y dos estaciones, una húmeda y otra seca [20].

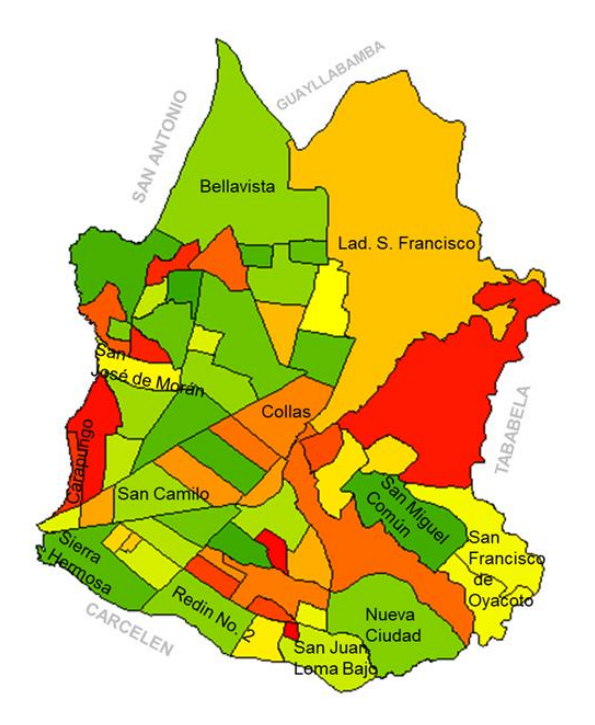

**Figura 3.3** Extensión de Calderón [19]

# <span id="page-22-1"></span><span id="page-22-0"></span>**3.3 PLANIFICACIÓN DE LA RED CELULAR DE ACUERDO A CRITERIOS DE COBERTURA**

Para realizar el dimensionamiento de la red UMTS y los cálculos pertinentes se partió desde la tasa de transmisión de 12.2 (kbps) voz *Adaptative Multi-Rate* (AMR), códec obligatorio de codificación de voz elegido por la *Third Generación Partnership Project* (3GPP) para redes de tercera generación [21]. En la actualidad y para zonas urbanas como la de Calderón, el servicio de datos es proporcionado por la tecnología *Long Term Evolution* (LTE).

Cabe mencionar que los cálculos se realizaron solo para el enlace de bajada o *downlink* porque es el enlace que puede ser simulado de manera completa en *Radio Mobile*.

#### *LINK BUDGET* **12.2 (kbps) CODIFICACIÓN DE VOZ (***DOWN LINK***)**

Es necesario realizar un presupuesto de enlace, o *link budget*, con el fin de determinar el máximo radio de la celda y su área. Por lo cual, previamente se determinaron parámetros como:

#### **CÁLCULO DE LA POTENCIA DE TRANSMISIÓN**

En primera instancia se procedió a calcular la potencia de transmisión mediante la [Ecuación 3.1,](#page-17-0) tomando los parámetros asumidos anteriormente de carga de red para dimensionamiento, los gastos de control y el máximo número de usuarios:

$$
P_{Tx,TCH} = \frac{(1 - 0.15) * 40W}{0.75 * 65}
$$

$$
P_{Tx,TCH} = 0.6974 \, (W)
$$

Este valor se convirtió a Potencia de transmisión en decibelios mediante la [Ecuación 3.8:](#page-23-0)

$$
P_{Tx, TCH}(dBm) = 10 * \log_{10} P_{Tx}(W) + 30
$$

<span id="page-23-0"></span>**Ecuación 3.8** Conversión a potencia de transmisión en dBm

$$
P_{Tx,TCH}(dBm) = 10 * log_{10} 0.6974 + 30
$$

$$
P_{Tx,TCH} = 28.435 (dBm)
$$

#### **CÁLCULO DE DENSIDAD DE RUIDO TÉRMICO**

Se determinó la densidad de ruido térmico normalizada a 1 (Hz) de ancho de banda, mediante la [Ecuación 3.9:](#page-23-1)

$$
N_o = 10 * \log_{10} \left( \frac{k}{1 mW} \right) + 10 * \log_{10}(T)
$$

**Ecuación 3.9** Densidad de ruido térmico

<span id="page-23-1"></span>Donde:

k :  $1.38*10<sup>-23</sup>$  (Ws/K), cte de Boltzman

T : 293 ( <sup>0</sup>K), temperatura del conductor

$$
N_o = 10 * \log_{10} \left( \frac{1.38 * 10^{-23} \frac{W_S}{K}}{1 * 10^{-3} W} \right) + 10 * \log_{10}(293°K)
$$

$$
N_o = -174 \left( \frac{dBm}{Hz} \right)
$$

#### **CÁLCULO DE LA DENSIDAD DE RUIDO**

<span id="page-24-0"></span>Se tomó el valor asumido de figura de ruido y se sumó a la densidad de ruido térmico y de esta manera se determinó la densidad de ruido mediante la [Ecuación](#page-24-0)  [3.10:](#page-24-0)

$$
N_d = N_o + N_F
$$

**Ecuación 3.10** Densidad de ruido [9]

$$
N_d = -174dBm + 8dB
$$

$$
N_d = -166 (dBm)
$$

#### **CÁLCULO DE LA POTENCIA DE RUIDO**

Se calculó esta potencia con la densidad de ruido,  $N_d$ , y mediante la [Ecuación 3.3:](#page-19-0)

$$
N = -166dB + 10 * log10(3.84 * 106 Hz)
$$

 $N = -100.156$  (dBm)

#### **CÁLCULO DE GANANCIA DE PROCESAMIENTO**

La ganancia de procesamiento es equivalente a la tasa de chip dividida por la tasa de bits del usuario, y se puede obtener mediante la [Ecuación 3.4:](#page-19-1)

$$
G_{processing} = 10 * \log_{10}(\frac{3.84 * 10^6 chips}{12.2 * 10^3bps})
$$

$$
G_{processing} = 24.9797 (dB)
$$

#### **CÁLCULO DE SENSIBILIDAD EN EL RECEPTOR**

Para el cálculo de la potencia de señal requerida, se utilizó el valor de Eb/No asumido, potencia de ruido, figura de ruido, ganancia de procesamiento y la [Ecuación 3.2:](#page-18-1)

> $S = -100.156$ dBm + 7dB + 8dB - 24.979dB  $S = -110.137$  (dBm)

#### **CÁLCULO DE MARGEN DE INTERFERENCIA**

Para calcular el margen de interferencia se utiliza el *load target* asumido y la [Ecuación 3.5:](#page-19-2)

$$
M_{interf} = -10 * log_{10}(1 - 0.75)
$$

$$
M_{interf} = 6.0206 (dB)
$$

#### **PÉRDIDAS POR CUERPO Y CABLES**

<span id="page-25-0"></span>Las perdidas restantes importantes a contemplar serán asumidas, y se pueden observar en la [Tabla 3.4:](#page-25-0)

|      | Parámetro  | Valor |                |
|------|------------|-------|----------------|
| L    | body       | Tx    | 0              |
|      | (dB)       |       |                |
| L    | cable $Tx$ |       | $\overline{2}$ |
| (dB) |            |       |                |
| L.   | cable      | Rx    | 0              |
| (dB) |            |       |                |
| L    | body       | Rx    | 2              |
| (dB) |            |       |                |

**Tabla 3.4** Parámetros de pérdida y ganancia

#### **CÁLCULO DE PÉRDIDA POR PROPAGACIÓN**

Se utilizaron todos los parámetros antes calculados y mediante la [Ecuación 3.6](#page-20-0) se calculó el valor de pérdida por propagación:

$$
L_{max} = 28.435dBm + 110.137dBm + 17.5dBi + 1dB - 6.0206dB - 7.5dB - 2dB - 2dB
$$

$$
L_{max}=139.55\ (dB)
$$

# **CÁLCULO DE LA DISTANCIA ENTRE LA ESTACIÓN BASE Y EL TERMINAL MÓVIL**

El diámetro de la celda representa la máxima distancia que existe entre el nodo B y el terminal del usuario, como se muestra en la [Figura 3.4:](#page-26-0)

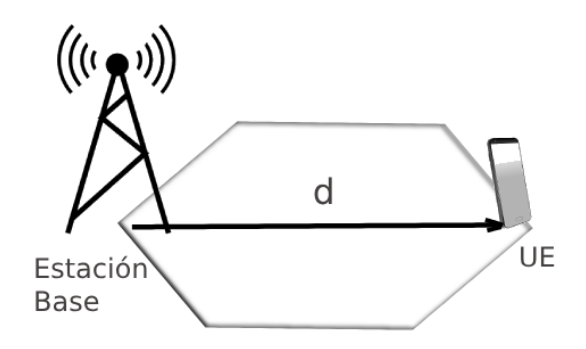

**Figura 3.4** Distancia Estación base - UE

<span id="page-26-1"></span><span id="page-26-0"></span>A continuación, se utilizó la frecuencia de operación y las alturas mostradas en la [Tabla 3.5](#page-26-1) para poder despejar la distancia de la ecuación del modelo de propagación seleccionado [\(Ecuación 3.7\)](#page-21-2):

**Tabla 3.5** Parámetros para cálculo de distancia máxima

| <b>Parámetro</b> | Valor |  |  |  |
|------------------|-------|--|--|--|
| f (Mhz)          | 1970  |  |  |  |
| $h_B(m)$         | 15    |  |  |  |
| $h_m(m)$         | 1.5   |  |  |  |

$$
L = 46.33 + 33.9 * log(1970) - 13.82 * log(15) - (1.1 * log(1970) - 0.7) * 1.5
$$

$$
+ 1.56 * log(1970) - 0.8 + (44.9 - 6.55 * log(15)) * log d
$$

 $L = 137.552 + 35.225 * \log d$ 

$$
d = 10^{\frac{L_{max} - 137.552}{35.225}}
$$

$$
d = 10^{\frac{139.55dB - 137.552}{35.225}}
$$

$$
d=1.139\ (km)
$$

#### **CÁLCULO DE ÁREA DE LA CELDA**

<span id="page-27-0"></span>Luego el área de la celda en una zona urbana se obtiene mediante la [Ecuación](#page-27-0)  [3.11:](#page-27-0)

$$
A_{\text{celda}} = \frac{3\sqrt{3}}{2} \cdot \left(\frac{d}{2}\right)^2
$$

**Ecuación 3.11** Fórmula de área de celda [17]

$$
A_{\text{celda}} = \frac{3\sqrt{3}}{2} \cdot \left(\frac{1.139}{2}\right)^2
$$

 $A_{\text{celda}} = 0.842 \ (km^2)$ 

#### **CÁLCULO DEL NÚMERO DE SITIOS**

En primera instancia se necesitó del cálculo del número de celdas, para lo cual se utiliza el área total de aplicación (79.07 km<sup>2</sup>), y cabe mencionar que se escoge el área de celda de *Link Budget* de 12.2 (Kbps), luego mediante la [Ecuación 3.12:](#page-27-1)

> Número<sub>celdas</sub> = Area total  $A_{\text{celda}}$

<span id="page-27-1"></span>**Ecuación 3.12** Fórmula número de celdas [17]

$$
N \text{úmero}_{celdas} = \frac{79.07 \, km^2}{0.842 \, km^2}
$$

$$
N \text{úmero}_{celdas} = 93.9
$$

<span id="page-27-2"></span>Luego el número de sitios o de estaciones viene determinado por la [Ecuación 3.13:](#page-27-2)

$$
N \text{úmero}_{RB} = \frac{N \text{úmero}_{celdas}}{3}
$$

**Ecuación 3.13** Fórmula número de sitios [17]

$$
N \text{úmer} o_{RB} = \frac{93.9}{3}
$$

 $N$ úmero<sub>RB</sub> = 31.3

Por lo tanto, haciendo redondeo el número de estaciones base estimadas son de 31.

#### **CÁLCULO DE DISTANCIA ENTRE SITIOS**

Es la distancia que separa a una estación base entre otra y se puede divisar en la [Figura 3.5:](#page-28-0)

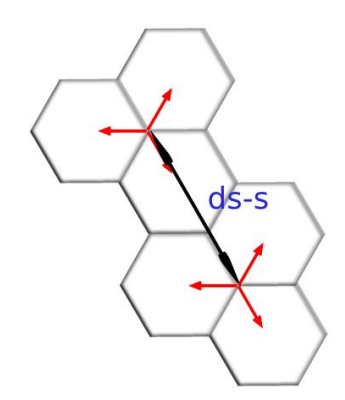

**Figura 3.5** Distancia entre sitios

<span id="page-28-0"></span>Para calcular la distancia entre sitios es necesario en primera instancia el radio de la distancia máxima de perdida calculada en el *Link Budget* de 12.2 (kbps), mediante la [Ecuación 3.14:](#page-28-1)

$$
r=\frac{d}{2}
$$

**Ecuación 3.14** Fórmula del radio

$$
r = \frac{1.139}{2} = 0.569 \ (km)
$$

<span id="page-28-2"></span><span id="page-28-1"></span>Luego se calcula la distancia entre sitios mediante la [Ecuación 3.15:](#page-28-2)

$$
d_{s-s} = 3 \times r
$$

**Ecuación 3.15** Fórmula distancia entre sitios [17]

$$
d_{s-s} = 3 \times 0.569 \, km
$$

 $d_{s-s} = 1.708$  (km)

# <span id="page-29-0"></span>**3.4 SIMULACIÓN DE LA RED MEDIANTE EL** *SOFTWARE RADIO MOBILE*

Por medio del programa *Google Earth* se procedió a delimitar la zona de interés, en este caso Calderón, mediante un polígono rojo y se añadió un marcador que representa el punto central, como se muestra en la [Figura 3.6:](#page-29-1)

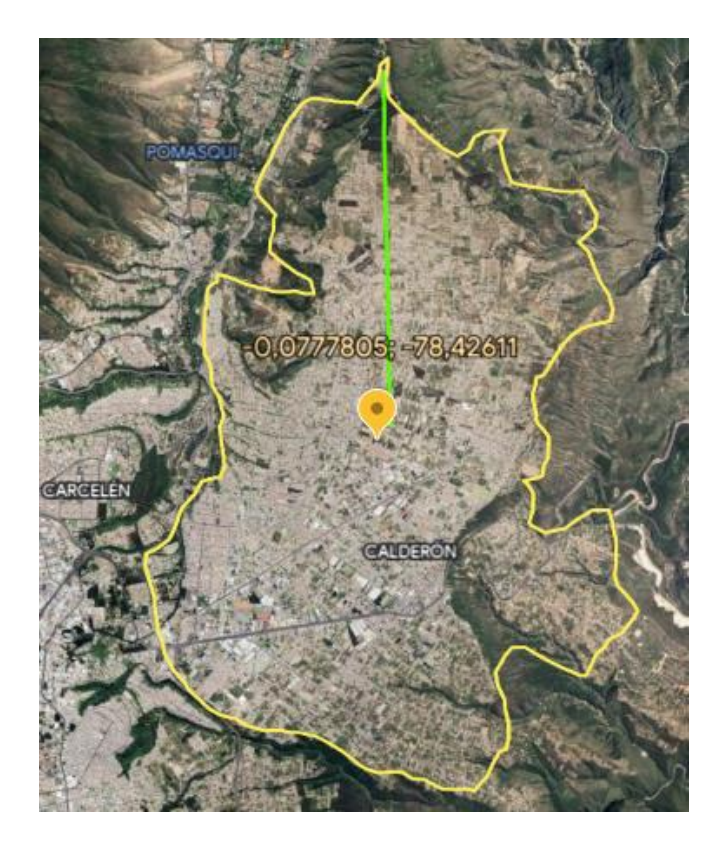

**Figura 3.6** Delimitación del área de simulación en *Google Earth*

<span id="page-29-1"></span>Luego se procedió a ubicar los sitios en el software *Google Earth* mediante la aplicación *Grid Creator*, en la cual se ingresaron los datos de *azimuth* (ángulo de la antena con respecto al norte en sentido de las manecillas del reloj), longitud y latitud del punto central del área a simular, el radio de la zona delimitada y la distancia entre sitios, como se muestra en la [Figura 3.7:](#page-30-0)

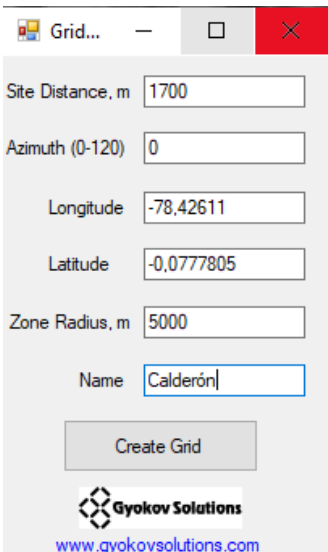

**Figura 3.7** Datos ingresados en *Grid Creator*

<span id="page-30-0"></span>Se obtuvieron todos los 31 sitios estimados como se muestra en la [Figura 3.8:](#page-30-1)

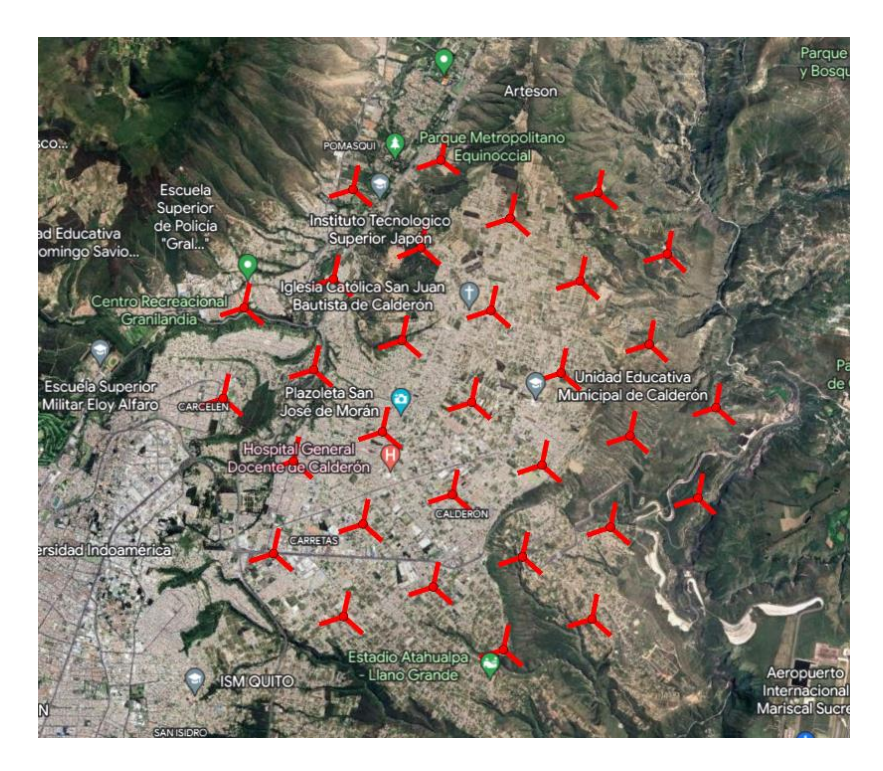

**Figura 3.8** Sitios en *Google Earth*

<span id="page-30-1"></span>Como se observa en la [Figura 3.8,](#page-30-1) existen sitios y celdas donde no existe expansión urbana o pertenecen a otras parroquias, por lo cual se procedió a realizar el análisis y mejor ubicación de ciertos sitios; de esta manera, se omitieron 7 sitios y 6 sitios presentan sólo dos celdas, dando como resultado un total de 24 bases y 66 celdas; lo cual se puede observar en la [Figura 3.9:](#page-31-0)

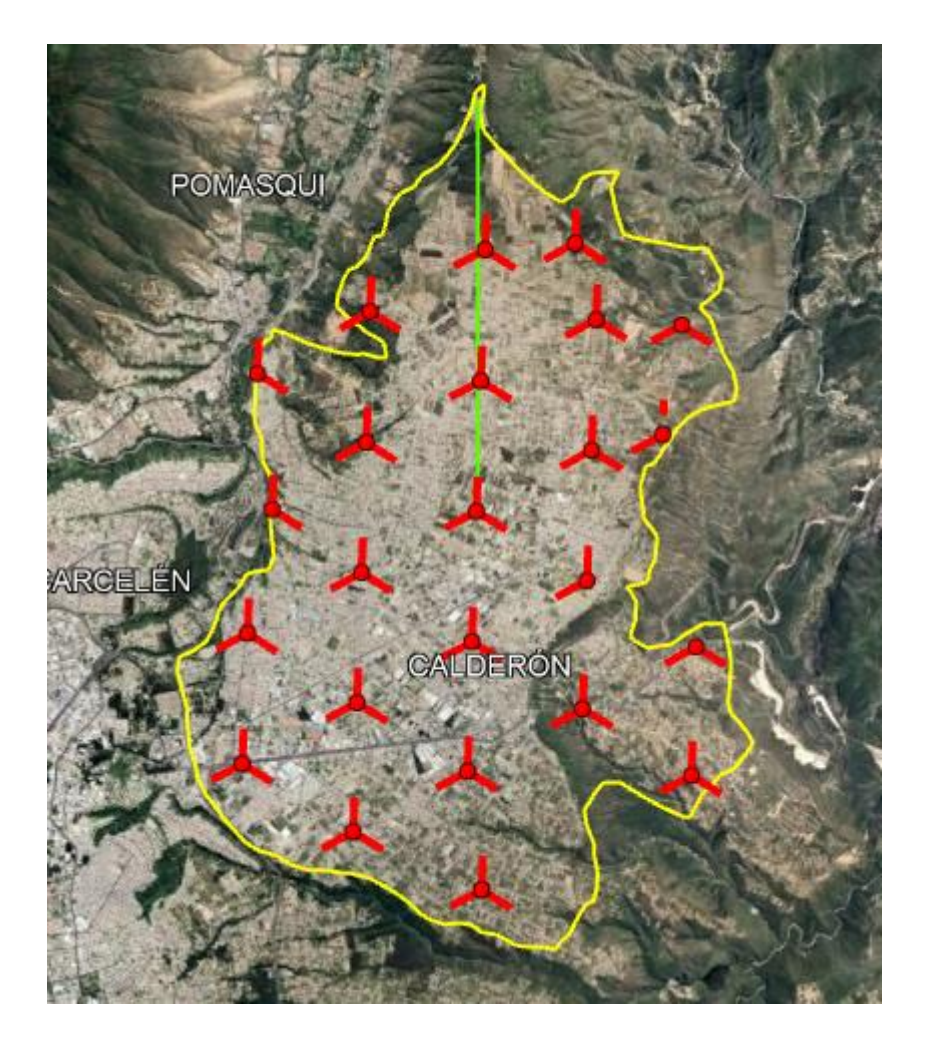

<span id="page-31-0"></span>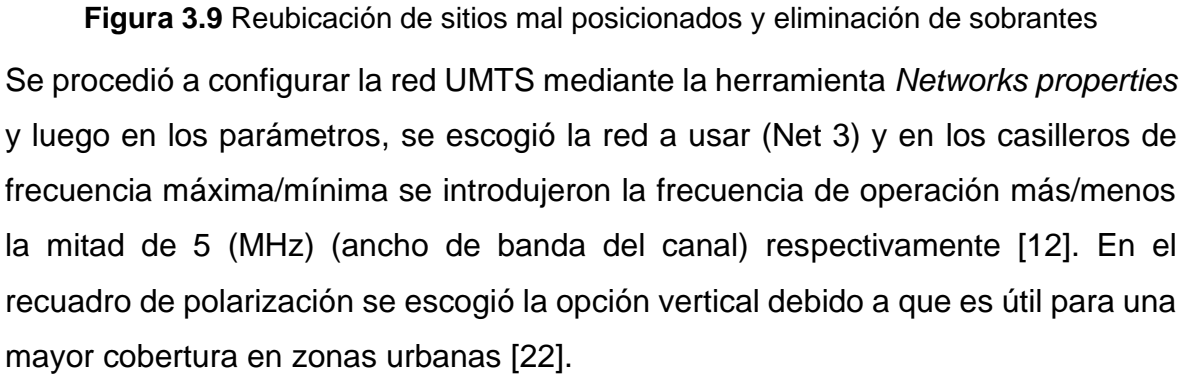

En las opciones de modo de variabilidad se seleccionó la opción *Mobile* ya que se está operando con unidades (equipos de usuario) con movilidad mientras utilizan el servicio de voz; los porcentajes de tiempo y ubicación no se modificaron y se dejaron en el 50% de variabilidad mientras que, el porcentaje de situaciones que representa las variantes que no se tomaron en cuenta o que son inexplicables, se fijó en 70% [23]. Para la selección del clima, se retomó lo expuesto en la subsección 3.2, y se escogió la opción temperado continental, con lo cual se fijaron

automáticamente los valores de *Surface refractivity*, *Ground conductivity* y *Relative ground permittivity*, como se puede apreciar en la [Figura 3.10:](#page-32-0)

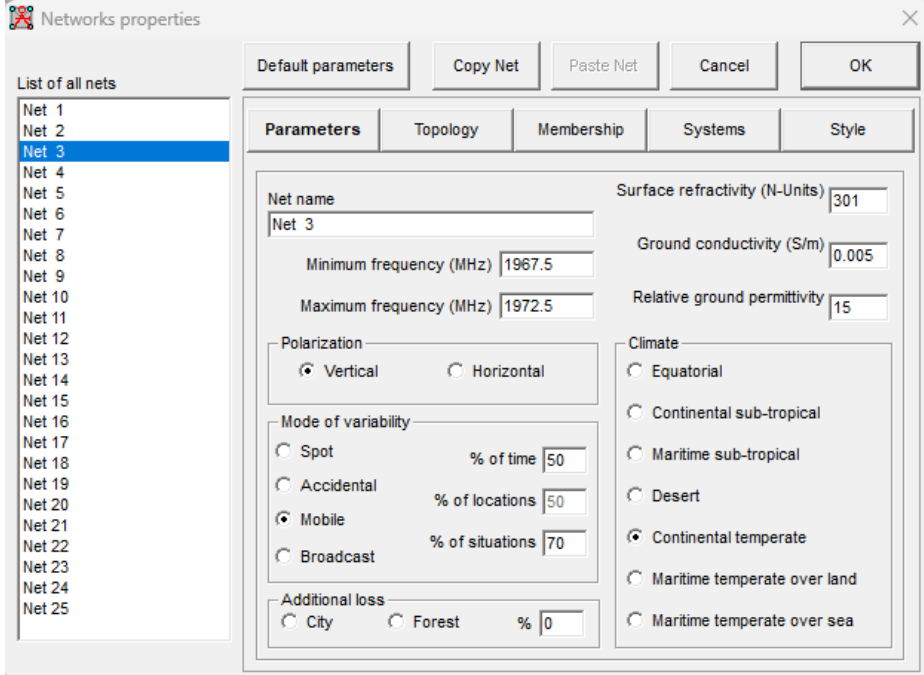

**Figura 3.10** Introducción de parámetros de la red UMTS

<span id="page-32-0"></span>Se continuó la configuración de la red UMTS creando un sistema (*System UMTS x*) con los parámetros de sensibilidad y potencia calculadas previamente, altura y ganancia de antena, y la pérdida de línea, siendo esta última, la suma de la perdida de cable y la perdida de cuerpo [\(Figura 3.11\)](#page-33-0). Cabe aclarar que por cada sitio o base se instalan tres antenas, como se muestra en la tabla del ANEXO IV del total de celdas utilizadas (x: *azimuth* 0°; y *azimuth* 120°; z *azimuth* 240°) [17]*.*

Sin embargo, los sitios de borde son los que poseen dos antenas que son las que cubrirán la zona de interés dejando sin antena al lado que da hacia la parroquia vecina a donde no se requiere cobertura; como se muestra en la tabla del ANEXO IV del total de celdas utilizadas.

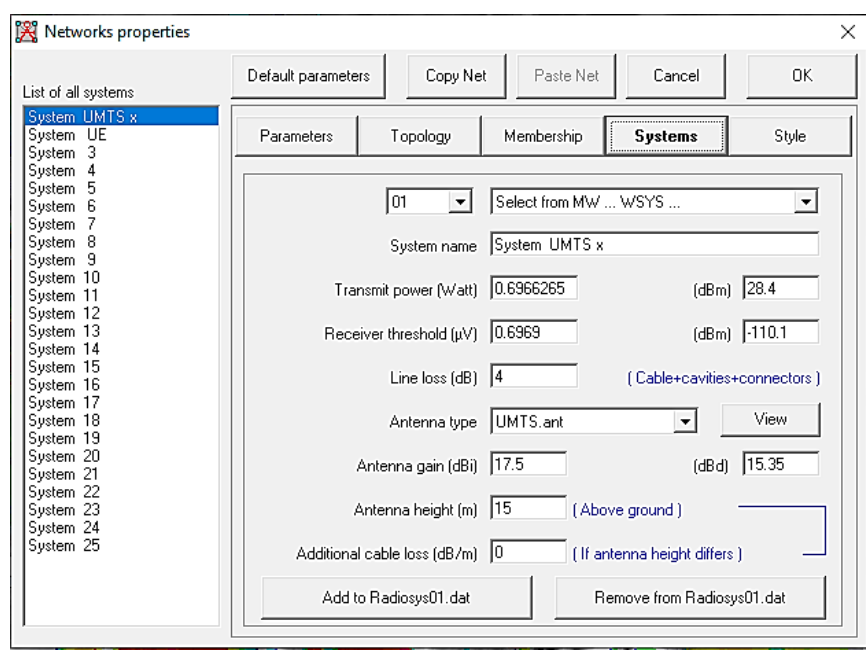

<span id="page-33-0"></span>**Figura 3.11** Introducción de las características de las antenas en *Radio Mobile* Luego se introdujeron los datos del patrón de la antena mediante un documento de *Word Pad* con los grados que determinan el patrón, como se puede observar en la [Figura 3.12:](#page-33-1)

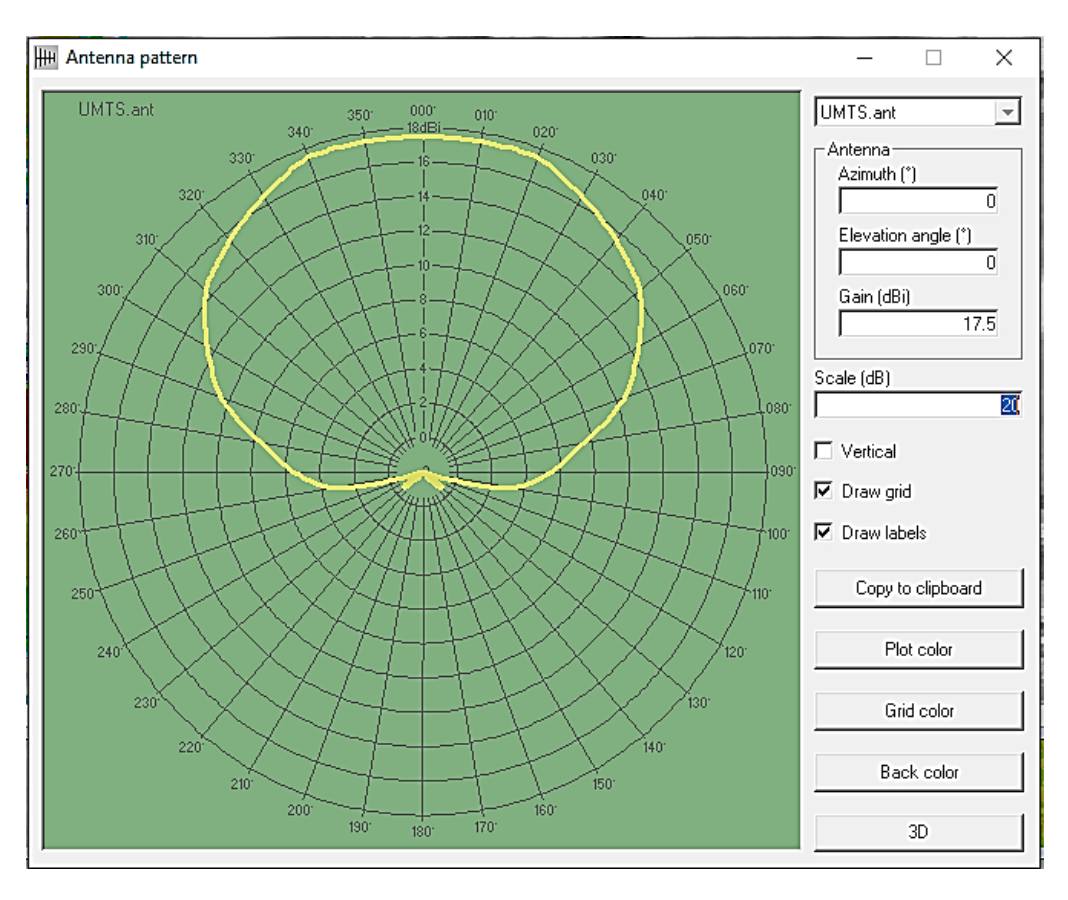

<span id="page-33-1"></span>**Figura 3.12** Patrón de la antena introducida en *Radio Mobile*

Con el fin de representar a la unidad móvil que cumple con el rol subordinado con respecto a los nodos B del enlace de bajada y para efectos de verificaciones en la cobertura, se procedió a crear el sistema que representa a un terminal de usuario (*System UE*) introduciendo los parámetros: sensibilidad, potencia de transmisión, ganancia y altura de antena, propias del terminal del usuario, como se muestra en la [Figura 3.13:](#page-34-0)

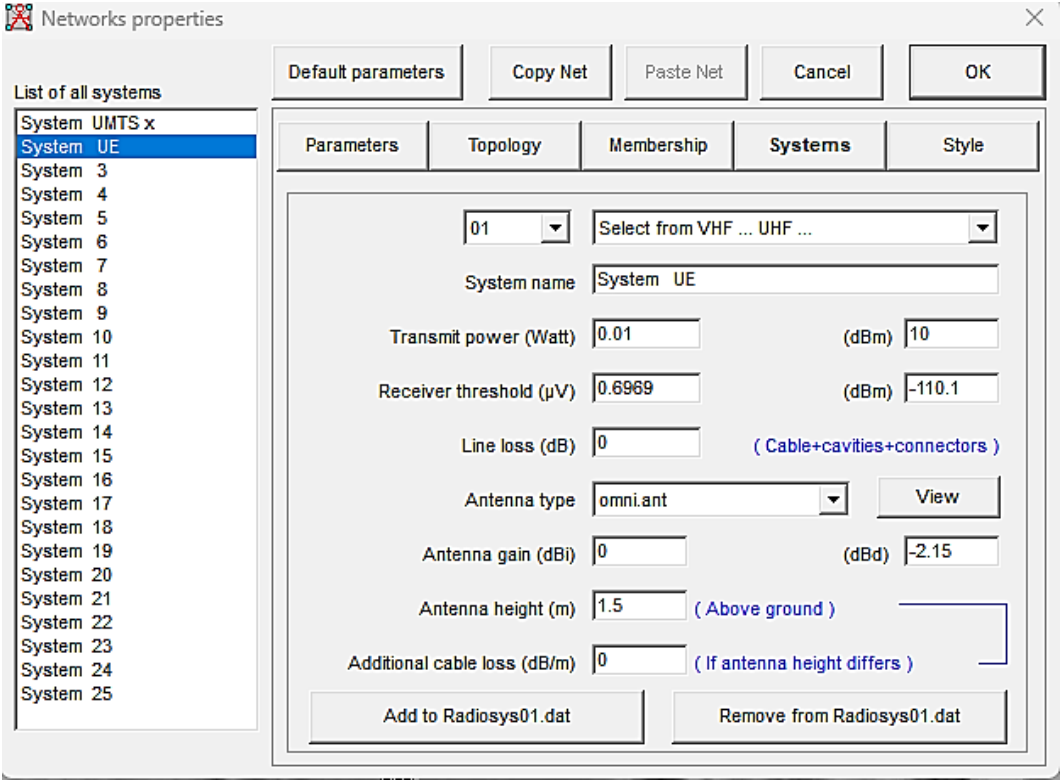

**Figura 3.13** Creación del sistema UE

<span id="page-34-0"></span>Finalmente se realizó la simulación de prueba de cobertura para una sola estación base (RB22) con relación a UE, a una resolución de 2 pixeles debido a que se obtiene imágenes con mayor detalle de las zonas de cobertura sin tardar tanto en la simulación como el caso de resolución de 1 pixel; obteniéndose la [Figura 3.14:](#page-35-1)

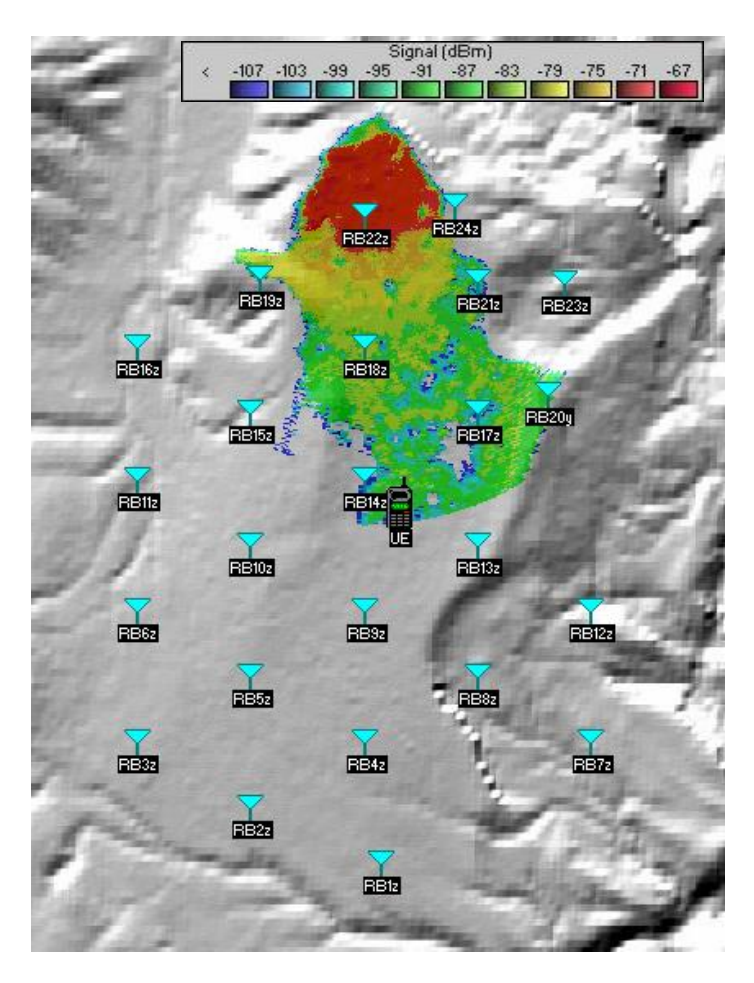

**Figura 3.14** Simulación de una estación base

# <span id="page-35-1"></span><span id="page-35-0"></span>**3.5 VERIFICACIÓN DE LA COBERTURA RESULTANTE Y LA VIABILIDAD DE LOS ENLACES**

Con el fin de obtener una representación visual más detallada y específica de la cobertura de radio se realizó la simulación de todos los nodos B con respecto al equipo de usuario, mediante la opción *Combined cartesian Radio coverage,* en donde se escogió la red, las características de la antena antes creadas y el ángulo de elevación se dejó como cero por defecto, como se observa en la [Figura 3.15](#page-36-0) [22]:

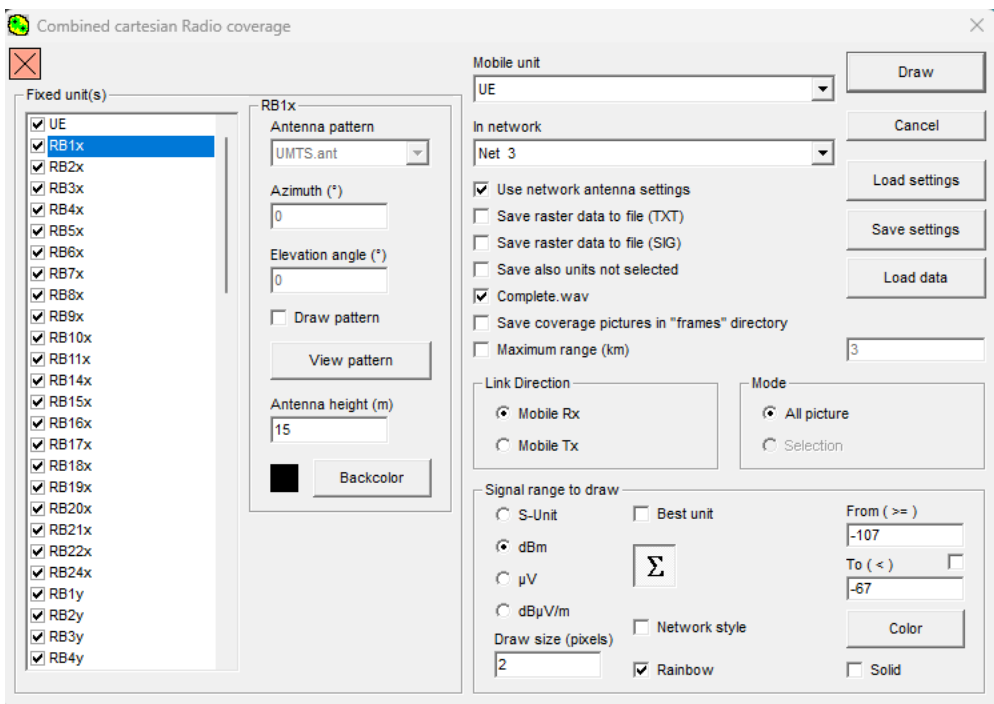

**Figura 3.15** Simulación mediante la opción *Combined cartesian Radio coverage*

<span id="page-36-0"></span>A continuación, se puede observar el resultado de la simulación de todas las antenas de todas las estaciones base con 2 pixeles de resolución, en la [Figura 3.16:](#page-36-1)

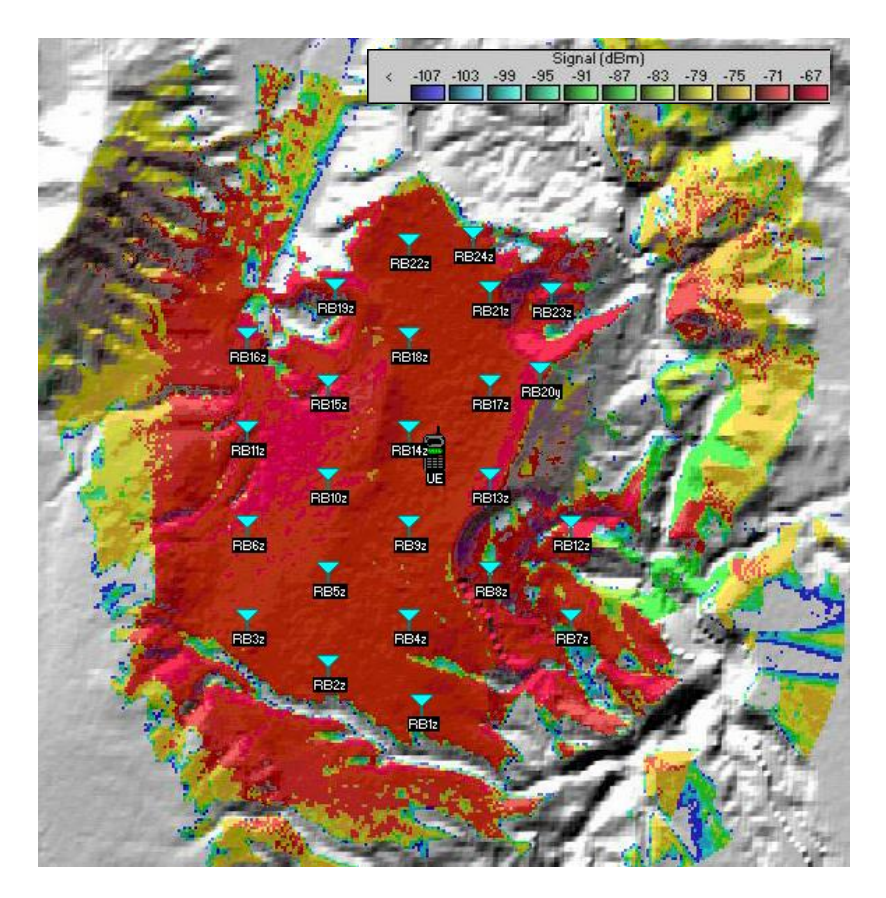

<span id="page-36-1"></span>**Figura 3.16** Simulación del total de sitios en *Radio Mobile*

Como se puede observar en la [Figura 3.17,](#page-37-0) la zona pintada en rojo representa la cobertura correspondiente a una señal de aproximadamente -67 (dBm), lo cual indica que se tendría una excelente recepción de señal del UE. Es básicamente toda la zona de Calderón la cual poseería una excelente recepción para el servicio de voz a una tasa de 12.2 (kbps). En los alrededores, existen también zonas pintadas en amarillo y verde que tendrían una recepción regular del servicio de voz.

Estas zonas son comunes en redes de esta clase y es por este motivo que se usa el software de simulación para tratar de tener en lo posible áreas de este tipo muy pequeñas y descartables.

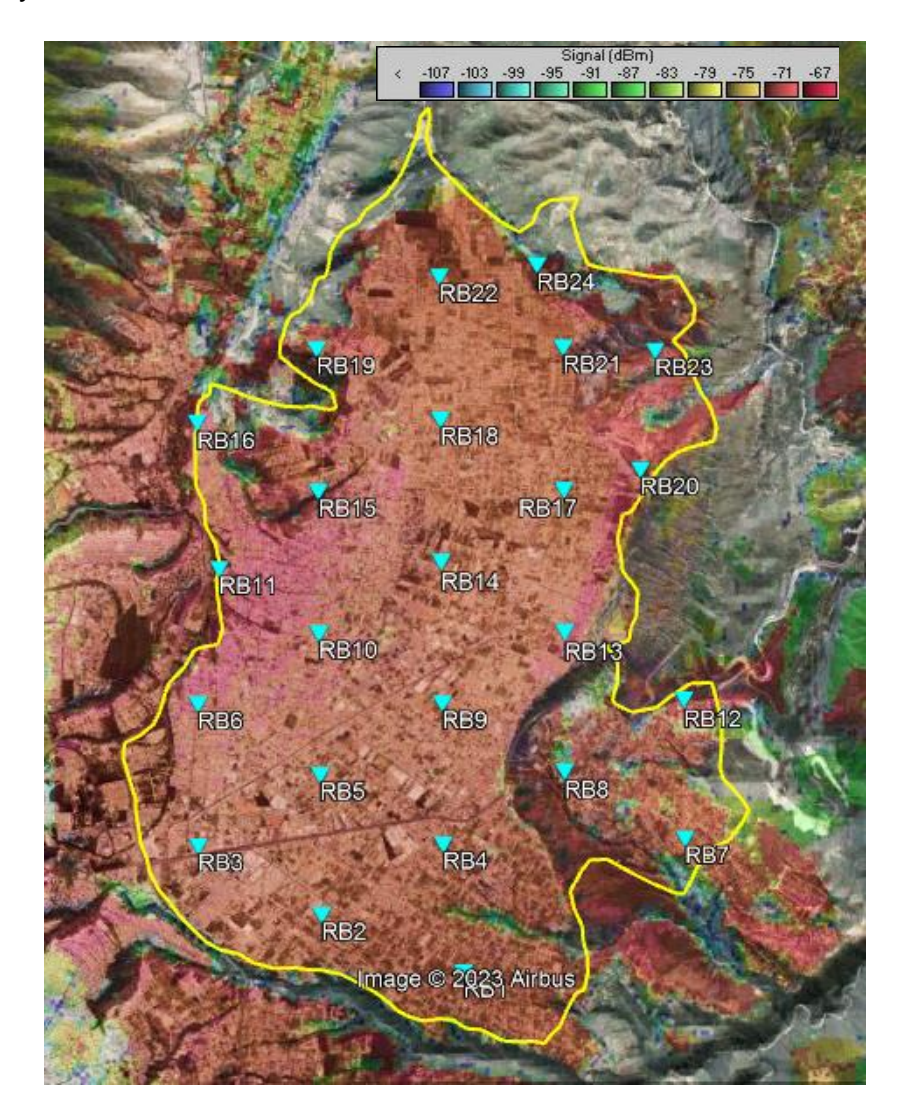

<span id="page-37-0"></span>**Figura 3.17** Verificación de cobertura en la parroquia de Calderón

A continuación, se verificó la cobertura que tiene el terminal móvil con uno de los nodos B más cercanos, RB14 (Latitud: -0.0778; Longitud: -78.4261), como se observa en la [Figura 3.18:](#page-38-0)

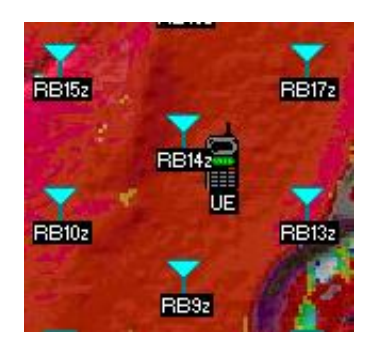

**Figura 3.18** Enlace radio RB14 – UE

<span id="page-38-0"></span>Luego, mediante la opción *Radio Link* del menú de *Radio Mobile,* se obtuvo el perfil del terreno que hay entre la estación escogida y el terminal del usuario [\(Figura](#page-38-1)  [3.19\)](#page-38-1); se puede observar que no hay obstáculos que impidan una buena recepción de señal en el UE.

| M Radio Link                           |                                           |                                          |                               |                                         |                       |                 |                    | ×         |
|----------------------------------------|-------------------------------------------|------------------------------------------|-------------------------------|-----------------------------------------|-----------------------|-----------------|--------------------|-----------|
| Edit View Swap                         |                                           |                                          |                               |                                         |                       |                 |                    |           |
| Azimuth=123.48°<br>PathLoss=96.4dB (4) | Elev. angle=-1.411°<br>E field=70.0dBµV/m | Clearance at 0.51km<br>Rx level=-73.1dBm |                               | Worst Fresnel=1.0F1<br>Rx level=49.50uV |                       | Distance=0.55km | Rx Relative=37.0dB |           |
|                                        |                                           |                                          |                               |                                         |                       |                 |                    |           |
|                                        |                                           |                                          |                               |                                         |                       |                 |                    |           |
|                                        |                                           |                                          |                               |                                         |                       |                 |                    |           |
|                                        |                                           |                                          |                               |                                         |                       |                 |                    |           |
|                                        |                                           |                                          |                               |                                         |                       |                 |                    |           |
|                                        |                                           |                                          |                               |                                         |                       |                 |                    |           |
| Transmitter                            |                                           |                                          | Receiver -                    |                                         |                       |                 |                    |           |
|                                        |                                           | S9                                       | <b>The Contract of Street</b> |                                         |                       |                 |                    | $S9 + 20$ |
| <b>RB14x</b>                           |                                           | ▼                                        | <b>UE</b>                     |                                         |                       |                 |                    | ▼         |
| Role                                   | Command                                   |                                          | Role                          |                                         | Subordinate           |                 |                    |           |
| Tx system name                         | System UMTS x                             | ۰                                        | Rx system name                |                                         | System UE             |                 |                    | ۰         |
| <b>Tx power</b>                        | 0.6966 W                                  | 28.43 dBm<br><b>Required E Field</b>     |                               |                                         | 32.96 dBµV/m          |                 |                    |           |
| Line loss                              | 4dB                                       |                                          | Antenna gain                  |                                         | 0 dBi                 |                 | $-2.2$ dBd         | $+$       |
| Antenna gain                           | $-1.1$ dBi<br>$-3.3$ dBd                  | $+$                                      | <b>Line loss</b>              |                                         | 0 dB                  |                 |                    |           |
| <b>Radiated power</b>                  | EIRP=0.21 W                               | ERP=0.13 W                               | <b>Rx sensitivity</b>         |                                         | 0.6969 <sub>µ</sub> V |                 | $-110.14$ dBm      |           |
| Antenna height (m)                     | 15<br>$\ddot{}$                           | <b>Undo</b>                              | Antenna height (m)            |                                         | 1.5                   | $\ddot{}$       | Undo               |           |
| -Net-                                  |                                           |                                          | - Frequency (MHz)             |                                         |                       |                 |                    |           |
| Net <sub>3</sub>                       |                                           | ۰                                        |                               | Minimum 1960                            |                       | Maximum         | 1980               |           |

**Figura 3.19** Perfil del terreno enlace RB14 - UE

<span id="page-38-1"></span>En seguida, se escogió la opción *Distribution* de la pestaña *View* en la misma ventana del perfil de terreno; y con ello se obtuvo la [Figura 3.20,](#page-39-0) en la cual se observa la distribución del enlace de bajada y el margen de ganancia igual a 37.03 (dB) acompañado por la palabra *Success,* corroborando que la recepción de señal en el UE es buena.

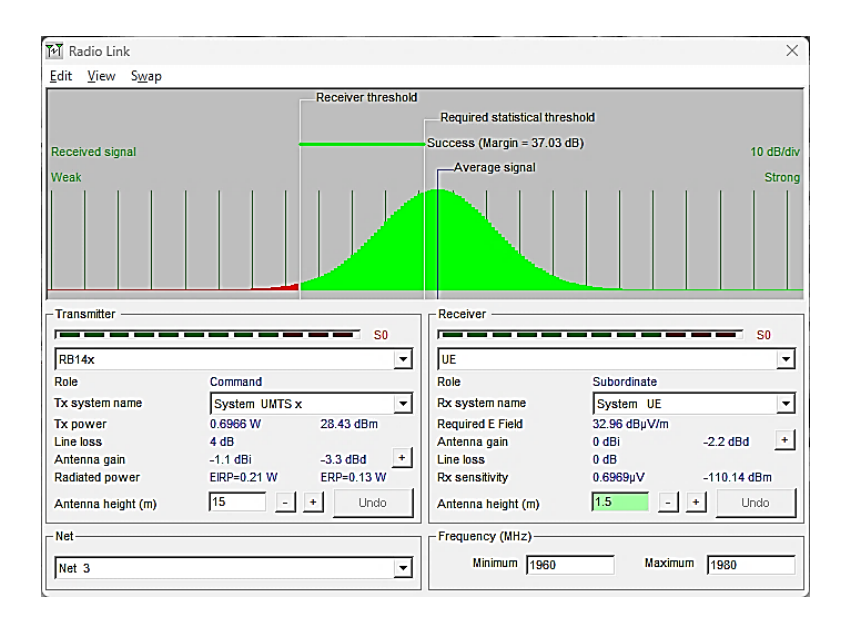

**Figura 3.20** Distribución del enlace RB14 - UE

<span id="page-39-0"></span>A continuación, se realizó el mismo análisis anterior pero esta vez el UE se encuentra ubicado en borde de cobertura de la estación base RB22 (Latitud: - 0.0471; Longitud: -78.4261), como se observa en la [Figura 3.21:](#page-39-1)

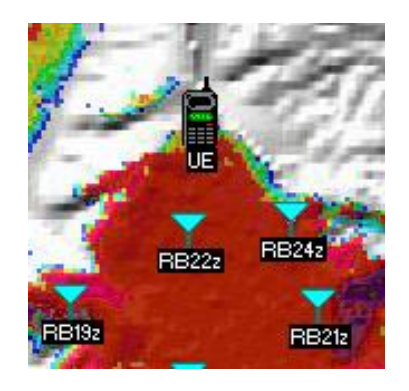

**Figura 3.21** Enlace radio RB22 – UE

<span id="page-39-1"></span>Se obtuvo el perfil del terreno que hay entre la estación escogida y el terminal del usuario [\(Figura 3.22\)](#page-40-0); aquí se observó que las zonas de Fresnel se encuentran parcialmente obstruidas y que a pesar de que el UE está en el borde de la celda, se obtuvo la suficiente potencia para una recepción aceptable en el UE y superior al nivel de sensibilidad del equipo (-110.13 dBm).

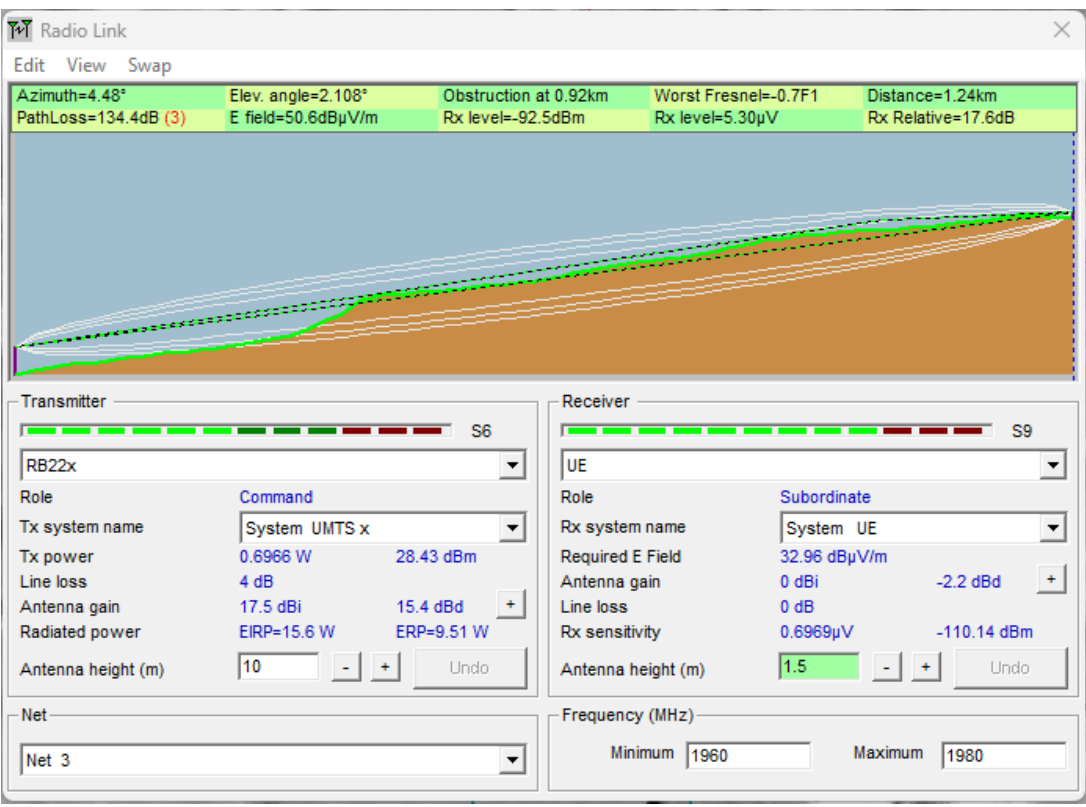

**Figura 3.22** Perfil del terreno enlace RB22 - UE

<span id="page-40-0"></span>Luego se obtuvo la [Figura 3.23,](#page-40-1) en la cual se observa la distribución del enlace de bajada y el margen necesario para lograr una buena comunicación, igual a 17.62 (dB) acompañado por la palabra *Success,* corroborando que la recepción de señal en el UE es buena también.

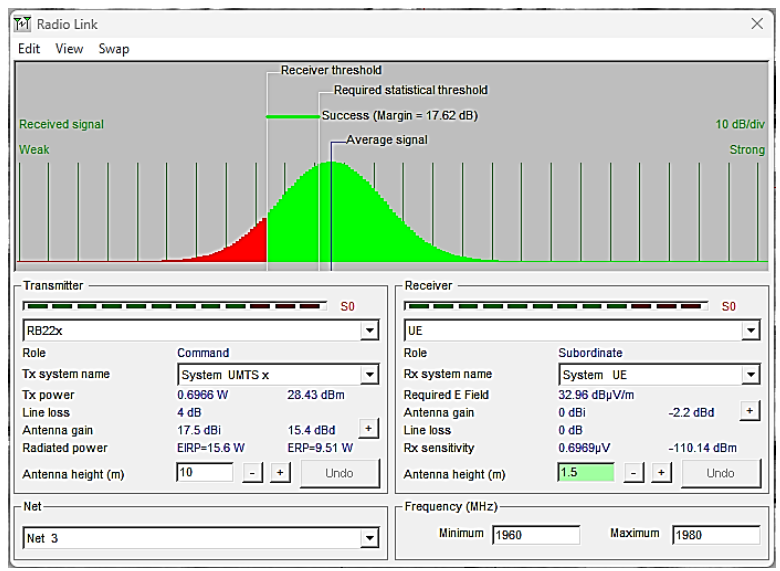

<span id="page-40-1"></span>**Figura 3.23** Distribución del enlace RB22 – UE

## <span id="page-41-0"></span>**4 CONCLUSIONES**

- El uso de macro celdas de tres sectores para la parroquia de Calderón es un importante criterio de planificación de redes de tercera generación ya que estas permiten obtener un radio de cobertura mayor a un kilómetro.
- Uno de los principales lineamientos en la planificación de una red UMTS es la sensibilidad (-110.137 (dBm) valor calculado para este proyecto), ya que permite conocer la capacidad de un dispositivo terminal para captar señales débiles y trabajar en condiciones de baja intensidad de señal.
- Uno de los parámetros necesarios a escoger en *Radio Mobile* es el tipo de zona climática, para este proyecto templado continental que posee la zona de la parroquia Calderón, que se debe escoger en el *software* para configurar las características del sistema UMTS.
- El número de estaciones base o sitios calculados para este proyecto fue de aproximadamente 31, sin embargo, luego del respectivo análisis de cobertura hacia zonas de interés se eliminaron estaciones base innecesarias quedando una total de sitios efectivos igual a 24 de las cuales 6 (de borde) solo poseen dos celdas, permitiendo la cobertura de toda el área de Calderón
- La creación de dos sistemas en el programa Radio Mobile, uno del sistema de red de nodos B UMTS con las características y parámetros propios determinados para la frecuencia de operación de 1 970 (MHz); y otro con las características propias del UE, permitió la correcta simulación ya que el software pide escoger la unidad móvil y las características de las antenas mediante la opción *Combined cartesian Radio coverage*.
- Como resultado se obtuvo toda el área de Calderón pintada de color rojo que, según la paleta del rango de señal, refleja una señal de alrededor de los -67 (dBm) que a su vez se traduce en una excelente recepción en el terminal del usuario.
- También se puede observar en el resultado de la simulación combinada, pequeñas y casi descartables zonas fuera del área de interés pintadas en

rojo; esto se logró controlar mediante la eliminación de la celda que otorgaba cobertura a las zonas vecinas de Calderón.

# <span id="page-42-0"></span>**5 RECOMENDACIONES**

- Al momento de escoger la opción *Combined cartesian Radio coverage* es importante, cada que se va a realizar una prueba de simulación, escoger las características de la antena de la red creada y las del UE, ya que de no hacerlo el software escoge la por defecto arrojando una simulación errónea.
- Con el objetivo de realizar un análisis más completo y enfocado a la capacidad (cantidad de usuarios y tráfico en la red), se puede optar por el análisis considerando la tecnología utilizada, la cantidad de usuarios que están conectados a la red y el ancho de banda disponible.
- Al usar la opción de *Radio Link* en el programa de simulación, es recomendable usar la opción *Distribution* que se encuentra en la pestaña *View*, ya que permite de manera simple, verificar si el radio enlace es aceptable con la palabra *Success* o de mala recepción de señal por medio de la palabra *Failure*.
- Durante el proceso de simulación, una buena opción que permite corregir la cobertura de señal en determinada zona es la modificación de la altura de la estación base.

# <span id="page-42-1"></span>**6 REFERENCIAS BIBLIOGRAFICAS**

- [1] A. Escobar, «Diseño de una estación base para su integración en una red celular con tecnología UMTS y LTE en una estación referencial,» 19 Marzo 2021. **IEN IEN** línea]. Available: http://repositorio.espe.edu.ec/handle/21000/23824. [Último acceso: 21 Agosto 2023].
- [2] M. Torres, «DISEÑO DE UNA CELDA CELULAR UMTS PARA LA ESCUELA POLITÉCNICA NACIONAL,» 3 Octubre 2005. [En línea]. Available:

https://bibdigital.epn.edu.ec/bitstream/15000/11074/1/T2459.pdf. [Último acceso: 21 Agosto 2023].

- [3] D. Fajardo, «Simulación de tramas de WCDMA,» 18 Mayo 2004. [En línea]. Available: http://catarina.udlap.mx/u\_dl\_a/tales/documentos/lem/fajardo\_p\_d/. [Último acceso: 21 Agosto 2023].
- [4] F. Villalobos, S. Ortega y R. Andrade, «Estudio de factibilidad de la implementación de una red umts en la ciudad de Guayaquil,» 30 Noviembre 2010. **IEN Example 1 Example 1 I** *i*nea]. Available: http://www.dspace.espol.edu.ec/handle/123456789/13668. [Último acceso: 21 Agosto 2023].
- [5] H. Holma y A. Toskala, WCDMA FOR UMTS HSPA EVOLUTION AND LTE, Fourth ed., Chichester: John Wiley & Sons, 2007, pp. 1-2.
- [6] J. Vaca, «Plan de negocio para la implementación de redes heterogéneas (HETNET) en la ciudad de Quito para proveedores de equipos de telecomunicaciones,» 29 Marzo 2015. [En línea]. Available: http://repositorio.espe.edu.ec/handle/21000/13021. [Último acceso: 21 Agosto 2023].
- [7] S. Steers, «mobile-magazine.com,» mobile-magazine.com, 22 Septiembre 2021. [En línea]. Available: https://mobile-magazine.com/5g-and-iot/ericssonunveils-lightweight-radio-mid-band-5g. [Último acceso: 21 Agosto 2023].
- [8] Huawei, «Huawei Antenna Catalogue 2020,» 1 Marzo 2020. [En línea]. Available: https://studylib.net/doc/25619138/huawei-antenna-catalogue-2020. [Último acceso: 21 Agosto 2023].
- [9] J. Hämäläinen, «Cellular Network Planning and Optimization Part VIII: WCDMA link budget,» 15 Febrero 2008. [En línea]. Available: http://www.comlab.hut.fi/studies/3275/Cellular\_network\_planning\_and\_optim ization\_part8.pdf. [Último acceso: 21 Agosto 2023].
- [10] A. Foez y S. Muhammad, «Performance Investigation on Two-Classes of Manet Routing Protocols Across Various Mobility Models With QoS Constraints,» 1 Marzo 2011. [En línea]. Available: https://www.researchgate.net/publication/50392325\_Performance\_Investigat ion on Two-Classes\_of\_Manet\_Routing\_Protocols\_Across\_Various\_Mobility\_Models\_W
- [11] T. Nguyen y C. Wang, «On the Link Budget Calculation for CDMA Systems,» 13 Marzo 2001. [En línea]. Available: https://www.researchgate.net/publication/323308829 On the Link Budget Calculation for CDMA Systems. [Último acceso: 21 Agosto 2023].

ith\_QoS\_Constraints. [Último acceso: 21 Agosto 2023].

- [12] E. Olmo, «SOFTWARE DE PLANIFICACIÓN UMTS,» 1 Junio 2009. [En líneal. **Available:** Available: Available: Available: Available: Available: Available: Available: Available: Available: Available: Available: Available: Available: Available: Available: Available: Available: Available: Ava https://biblus.us.es/bibing/proyectos/abreproy/11783/fichero/Volumen+1%25 2FCap%C3%ADtulo\_3.pdf+. [Último acceso: 21 Agosto 2023].
- [13] J. Hernández, «Estudio de la calidad de la señal de redes móviles en zonas rurales de Cundinamarca,» 09 Diciembre 2015. [En línea]. Available: https://repositorio.uniandes.edu.co/bitstream/handle/1992/18443/u721781.p df?sequence=1. [Último acceso: 21 Agosto 2023].
- [14] D. Terlep, «Receiver Sensitivity Equation for Spread Spectrum Systems,» ANALOG DEVICES, 28 Junio 2002. [En línea]. Available: https://www.analog.com/en/technical-articles/receiver-sensitivity-equationfor-spread-spectrum-systems.html. [Último acceso: 21 Agosto 2023].
- [15] C. Chevallier, C. Brunner, A. Garavaglia, K. Murray y K. Baker, WCDMA (UMTS)DEPLOYMENT HANDBOOK, Chichester: John Wiley & Sons, 2006, p. 40.
- [16] M. Jaimes, «Planificación de red de acceso radio UMTS/HSDPA,» 1 Diciembre 2008. [En línea]. Available:

http://www.scielo.org.bo/scielo.php?script=sci\_arttext&pid=S1683- 07892008000100008. [Último acceso: 21 Agosto 2023].

- [17] R. Veintimilla, «Diseño de una red UMTS con cobertura en las principales ciudades del Ecuador,» 14 Julio 2006. [En línea]. Available: http://bibdigital.epn.edu.ec/handle/15000/167. [Último acceso: 21 Agosto 2023].
- [18] K. Mukesh, K. Vijay y M. Suchika, «PERFORMANCE AND ANALYSIS OF PROPAGATION MODELS FOR PREDICTING RSS FOR EFFICIENT HANDOFF,» 12 Febrero 2012. [En línea]. Available: https://rspublication.com/ijst/ijst%20pdf%20feb%2012/8.pdf. [Último acceso: 21 Agosto 2023].
- [19] I. G. GAD CALDERON, «INFORMACION GENERAL,» gobierno.gadcalderon.gob.ec/, 21 Agosto 2023. [En línea]. Available: https://gobierno.gadcalderon.gob.ec/informaciongeneral/#:~:text=LA%20PARROQUIA%20CALDER%C3%93N%20se%20ub ica,de%20la%20ciudad%20de%20Quito.. [Último acceso: 21 Agosto 2023].
- [20] G. Viajes, «quito-clima,» guiaviajes.org, 31 Diciembre 2021. [En línea]. Available: https://www.guiaviajes.org/quito-clima/#. [Último acceso: 21 Agosto 2023].
- [21] J. Sjoberg, A. Lakaniemi, M. Westerlund y Q. Xie, «RTP Payload Format and File Storage Format for the,» 1 Abril 2007. [En línea]. Available: https://datatracker.ietf.org/doc/html/rfc4867. [Último acceso: 21 Agosto 2023].
- [22] L. Aguirre, «Planificación y diseño de la ampliación de cobertura de la red celular GSM y ajuste de parámetros (Initial Tuning) mediante un repetidor activo para la zona norte de la provincia de Napo para una Empresa de Telefonía Celular,» 15 Junio 2010. [En línea]. Available: http://bibdigital.epn.edu.ec/handle/15000/2288. [Último acceso: 21 Agosto 2023].

[23] N. Díaz, «DISEÑO DE UNA RED DE TRANSMISIÓN DE ACCESO UMTS (UTRAN) CON RADIO MOBILE,» 12 Julio 2010. [En línea]. Available: https://biblus.us.es/bibing/proyectos/abreproy/11901. [Último acceso: 21 Agosto 2023].

# <span id="page-47-0"></span>**7 ANEXOS**

La lista de los **Anexos** se muestra a continuación:

- ANEXO I. Certificado de originalidad
- ANEXO II. Enlace video demostrativo
- ANEXO III. Características de la Antena
- ANEXO IV. Celdas red UMTS Calderón